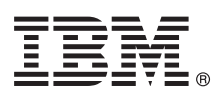

# **Gyors üzembe helyezési útmutató**

#### Ez az útmutató az AIX 7.2 operációs rendszer tipikus telepítésének megkezdéséhez nyújt **segítséget.**

# **A termék áttekintése**

Az AIX alap operációs rendszer (BOS) fizikai DVD adathordozóról történő telepítéséhez kövesse az alábbi lépéseket. A lépések az új telepítést, más néven felülíró telepítést mutatják be.

## **1 Lépés 1: Az előfeltételek teljesítése**

Készüljön fel egy új és teljes felülíró telepítésre.

- v Gondoskodjék róla, hogy legalább 4 GB memória és legalább 20 GB fizikai lemezterület áll rendelkezésre. További kiadási információkért tekintse meg az AIX operációs rendszer aktuális verziójához AIX kiadási megjegyzéseket.
- v Ellenőrizze, hogy a hardver és az összes külső eszköz telepítése befejeződött-e. A telepítési útmutatásokat nézze meg a rendszeregységekhez mellékelt dokumentációkban.
- v Győződjön meg róla, hogy a rendszer úgy van beállítva, hogy arról az eszközről történjen a rendszerbetöltés, amelyikbe a telepítési adathordozót behelyezte. A rendszerindító eszköz beállításairól szóló útmutatásért olvassa el a rendszerhez járó hardverdokumentációt.
- v Ha a rendszernek kommunikálnia kell más rendszerekkel és hozzá kell férnie az erőforrásaikhoz, akkor a telepítés folytatása előtt győződjön meg róla, hogy rendelkezésére állnak a következő információk:
	- Hálózati csatoló
	- Hosztnév
	- IP cím
	- Hálózati maszk
	- Névszerver
	- Tartománynév
	- Átjáró

#### **2 Lépés 2: A rendszer előkészítése telepítéshez**

A rendszer telepítésre előkészítéséhez tegye a következőket:

- 1. Helyezze be az AIX Volume 1 adathordozót az adathordozó eszközbe.
- 2. Kapcsolja ki a rendszert. Ha a rendszer fut, akkor kapcsolja ki az alábbi lépéseket követve:
	- Jelentkezzen be root felhasználóként.
	- v Írja be a következő parancsot:

shutdown -F

v Ha a rendszer nem kapcsol ki automatikusan, akkor helyezze a főkapcsolót Off (ki) (0) pozícióba.

A rendszeregységet mindaddig nem szabad bekapcsolni, amíg erre vonatkozó utasítást nem kap a 4. lépésben: Rendszerindítás telepítési adathordozóról.

3. Győződjön meg róla, hogy a rendszerhez csatlakoztatott összes külső eszköz (mint például a CD-ROM meghajtók, szalagos meghajtók, DVD meghajtók, és terminálok) be van kapcsolva. A külső egységek bekapcsolására azért van szükség, hogy a rendszeregység a rendszerindítási folyamat során képes legyen azonosítani minden egyes perifériát. Internacional de la contradiction de la contradiction de la contradiction de la contradiction de la contradiction de la contradiction de la contradiction de la contradiction de la contradiction de la contradict

# **3 Lépés 3: ASCII terminál beállítása**

Ha nem állított be ASCII terminált, akkor adja meg a kommunikáció, a billentyűzet és a megjelenítés beállításait. Használja az alábbi, valamint a terminál dokumentációjában felsorolt feltételeket a kommunikáció, a billentyűzet és a megjelenítési opciók beállításához. A következő beállítások a jellemzőek, de előfordulhat, hogy az Ön terminálja eltérő nevű lehetőségekkel és beállításokkal rendelkezik, mint az itt felsoroltak:

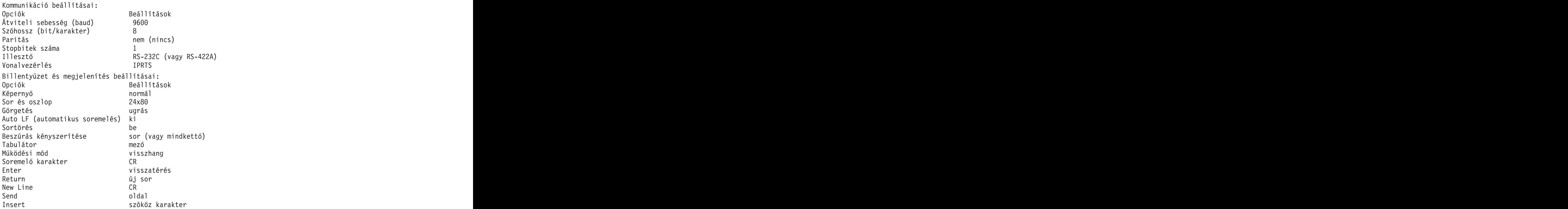

# **4 Lépés 4: Rendszerindítás telepítési adathordozóról**

Kövesse az eljárást a rendszer telepítési adathordozóról betöltéséhez:

- 1. Kapcsolja be a rendszeregység főkapcsolóját.
- 2. Amikor a rendszer kétszer sípol, nyomja meg az ASCII terminálon az 5-ös billentyűt. A sípszó elhangzásakor a megjelenik a billentyűzet felirat.
- 3. Ha egynél több konzollal rendelkezik, akkor a konzolok által megjelenített panelek mindegyike felszólíthatja egy billentyű lenyomására a rendszerkonzol azonosítása érdekében. A panelt megjelenítő konzolok mindegyikéhez más és más billentyű tartozik. Ha megjelenik a panel, akkor csak azon a konzolon nyomja meg a megadott billentyűt, amelyet a telepítéshez használni szeretne. (A rendszerkonzol annak a billentyűzet- és megjelenítő eszköznek felel meg, amelyet telepítésre és rendszeradminisztrációra használ.)
- 4. Válassza ki a telepítési során használni kívánt nyelvet.

# **5 Lépés 5: Telepítési beállítások ellenőrzése**

A telepítési beállítások ellenőrzéséhez tegye a következőket:

1. A BOS telepítése előtt jelenítse meg a telepítési beállításokat; ehhez írjon egy 2-est a **Választás** mezőbe a **2** Telepítési beállítások megjelenítése/módosítása és telepítés kiválasztásához, majd nyomja meg az Entert.

```
Üdvözöljük az alap operációs rendszer
telepítése és karbantartása során!
Írja be a választott számot és nyomja meg az Entert. A választást >>> jelöli.
>>> 1 Telepítés azonnali indítása az alapértelmezett beállításokkal
2 Telepítési beállítások megjelenítése/módosítása és telepítés
3 Karbantartási mód indítása a rendszer helyreállításához
4 További lemezek elérhetővé tétele
5 Tárolóadapterek kiválasztása
88 Súgó ?
99 Előző menü
>>> Választás [1]:
```
- 2. Ellenőrizze az alapértelmezett telepítési beállításokat a Felülíró telepítés és beállítások panelen.
- 3. Ha a telepítési és rendszerbeállítások helyesek, akkor a **Választás** mezőbe írjon 0 értéket, majd nyomja meg az Entert. Erősítse meg a telepítési összefoglaló panelen, hogy a beállítások helyesek, és a BOS telepítés megkezdéséhez nyomja meg az Entert. A rendszer automatikusan újraindul a telepítés befejezése után. Folytassa a 9. lépéssel: A BOS telepítés befejezése.

Ha a telepítési beállítások helytelenek vagy módosítani szeretné azokat, akkor ugorjon a 6. lépésre: Telepítési beállítások módosítása.

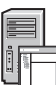

#### **6 Lépés 6: Elhagyható: Telepítési beállítások módosítása**

A telepítési beállítások megváltoztatásához tegye a következőket:

1. A Telepítés és beállítások panelen írjon 1 értéket **Választás** mezőbe a Rendszerbeállítások opció kiválasztásához.

```
Telepítés és beállítások
Írjon be 0-t (majd Enter) az aktuális beállításokkal való telepítéshez,
vagy írja be a változtatni kívánt paraméter számát és nyomja meg az Entert.
1 Rendszerbeállítások:
Telepítési módszer...................Új és teljes felülíró
A lemez, ahová telepíteni szeretné...hdisk0
Választás [0]: 1
```
2. Amikor megjelenik a Telepítés módjának megváltoztatása panel, írjon be egy 1-est az **Új és teljes felülíró telepítés** kiválasztásához, és nyomja meg az Entert.

Amikor megjelenik a Céldiszk kiválasztása panel, megváltoztathatja a telepítés céljaként szolgáló lemezt.

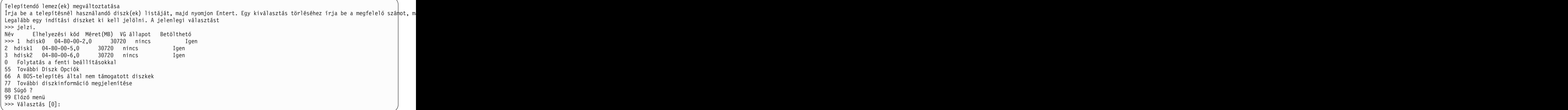

3. Ha a megjelenített alapértelmezett beállítások helyesek, akkor írjon 0 értéket a **Választás** mezőbe, majd nyomja meg az Entert.

A céllemez megváltoztatásához tegye a következőket:

- a. Írja be mindegyik telepítésre kiválasztott lemez számát a **Választás** mezőbe, és nyomjon Entert. Ne nyomjon Entert a végén, amíg be nem fejezte az összes lemez kiválasztását. Ha vissza akarja vonni egy lemez kiválasztását, írja be a számát másodszor is és nyomjon Entert.
- b. A lemezválasztás befejezéséhez írjon be 0 értéket a **Választás** mezőbe, és nyomja meg az Entert. A Telepítés és beállítások panel megjelenik a kiválasztott lemezek listájával a Rendszerbeállítások alatt.

#### **7 Lépés 7: Elsődleges nyelvi környezet módosítása**

A telepítés során használt elsődleges nyelv megváltoztatása:

- 1. Az Elsődleges nyelvi környezet beállításai lehetőség kiválasztásához írjon egy 2-est a **Választás** mezőbe a Telepítés és beállítások panelen.
- 2. Válassza ki a megfelelő kulturális megállapodási, nyelv- és billentyűzetopciókat. A legtöbb lehetőség előre meghatározott kombináció, azonban Ön is létrehozhatja az opciók saját kombinációját.
- 3. Egy előre definiált Elsődleges nyelvi környezet kiválasztásához írja be annak számát a **Választás** mezőbe, és nyomjon Entert.

Az elsődleges nyelvi környezet beállításához tegye a következőket:

- a. Válassza a **További választások** pontot.
- b. Lapozzon a választások között a **Saját kombináció létrehozása** lehetőséget.
- c. Az Elsődleges kulturális megállapodás beállítása képernyőn írja a megfelelő számot a **Választás** mezőbe, és nyomja meg az Entert.
- d. Az Elsődleges nyelv beállítása panelen a választott elsődleges nyelvnek megfelelő számot írja a **Választás** mezőbe, és nyomja meg az Entert.
- e. A Billentyűzet beállítása panelen írja a rendszerhez csatlakozó billentyűzetnek megfelelő számot a **Választás** mezőbe, és nyomja meg az Entert.

#### **8 Lépés 8: BOS telepítési beállítások ellenőrzése**

A telepítési beállítások ellenőrzéséhez:

1. Az Felülíró telepítés összegzése panelen ellenőrizze a beállítások helyességét.

- Felülíró telepítés összegzése Lemezek: hdisk0 Kulturális jelölés: en\_US Nyelv: en\_US Billentyűzet: en\_US Grafikus szoftver: Igen Rendszerfelügyeleti ügyfélszoftver: Igen OpenSSH ügyfélszoftver: Nem OpenSSH szerverszoftver: Nem Rendszermentés engedélyezése bármely rendszer telepítéséhez: Igen<br>Kiválasztott kiadás: express Kiválasztott kiadás: express Opcionális szoftver telepítés alatt: >>> 1 Folytatás telepítéssel 88 Súgó ? 99 Előző menü >>> Választás [1]:
- 2. Nyomja meg az Entert a BOS telepítés indításához.

#### **9 Lépés 9: A BOS telepítés befejezése**

Az alap futási környezet telepítése után a további telepítendő szoftverekről állapotinformáció jelenik meg. A rendszer automatikusan újraindul.

A Telepítősegéd végigvezeti a konfigurációs feladatokon.

#### **Kapcsolódó információk**

- Az AIX telepítésével kapcsolatban az alábbi forrásokból juthat további információkhoz:
	- v További kiadási információkért tekintse meg az AIX operációs rendszer aktuális verziójához tartozó AIX kiadási megjegyzéseket az IBM® Knowledge Centerben [\(http://www.ibm.com/support/knowledgecenter/ssw\\_aix\\_72/](http://www.ibm.com/support/knowledgecenter/ssw_aix_72/com.ibm.aix.base/releasenotes_kickoff.htm) [com.ibm.aix.base/releasenotes\\_kickoff.htm\)](http://www.ibm.com/support/knowledgecenter/ssw_aix_72/com.ibm.aix.base/releasenotes_kickoff.htm).
	- v Részletesebb telepítési leírásokat az AIX V7.2 telepítési és áttérési témakörgyűjteményében talál az IBM Knowledge Centerben [\(http://www.ibm.com/support/knowledgecenter/ssw\\_aix\\_72/com.ibm.aix.install/insgdrf-kickoff.htm\)](http://www.ibm.com/support/knowledgecenter/ssw_aix_72/com.ibm.aix.install/insgdrf-kickoff.htm).

AIX Version 7.2 Licensed Materials - Property of IBM. © Copyright IBM Corp. 2015. Az USA kormányzati felhasználóinak jogkorlátozása - A használatot, a másolást és a nyilvánosságra hozatalt az IBM Corporationnel kötött GSA ADP Schedule Contract korlátozza.

Az IBM, az IBM logó és az ibm.com az International Business Machines Corp. védjegye vagy bejegyzett védjegye a világ számos országában. Más termékek vagy szolgáltatások nevei az IBM vagy más cégek védjegyei lehetnek. A jelenlegi IBM védjegyek felsorolása megtekinthető a ["Copyright and trademark information"](http://www.ibm.com/legal/copytrade.shtml) weboldalon (www.ibm.com/legal/copytrade.shtml).

Kiadványszám: SA23-2267-03

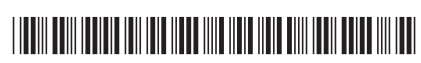

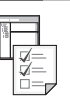

**?**